## TCMF8-WF/EW УНІВЕРСАЛЬНИЙ РЕГУЛЯТОР ШВИДКОСТІ ОБЕРТАННЯ ВЕНТИЛЯТОРІВ

Інструкція з монтажу та експлуатації

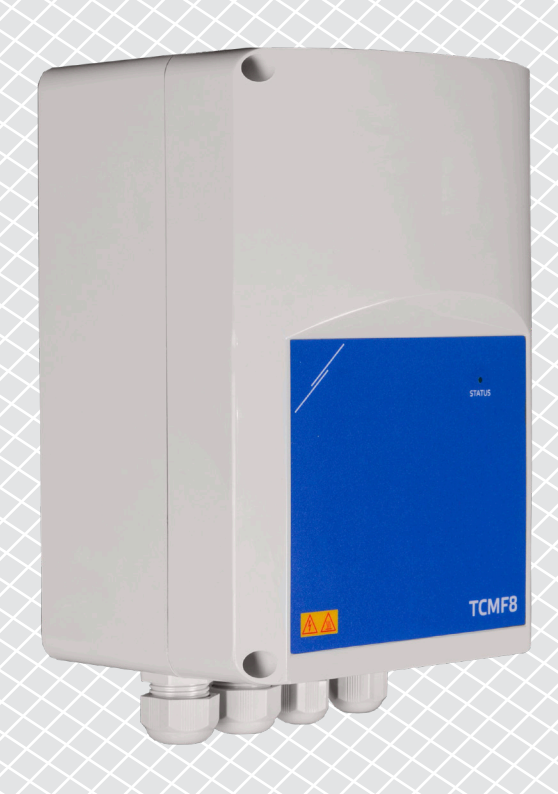

<span id="page-1-0"></span>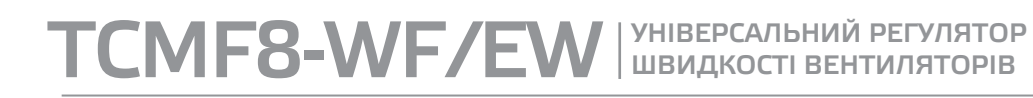

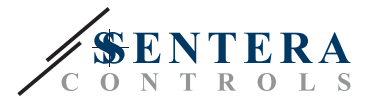

## **Зміст**

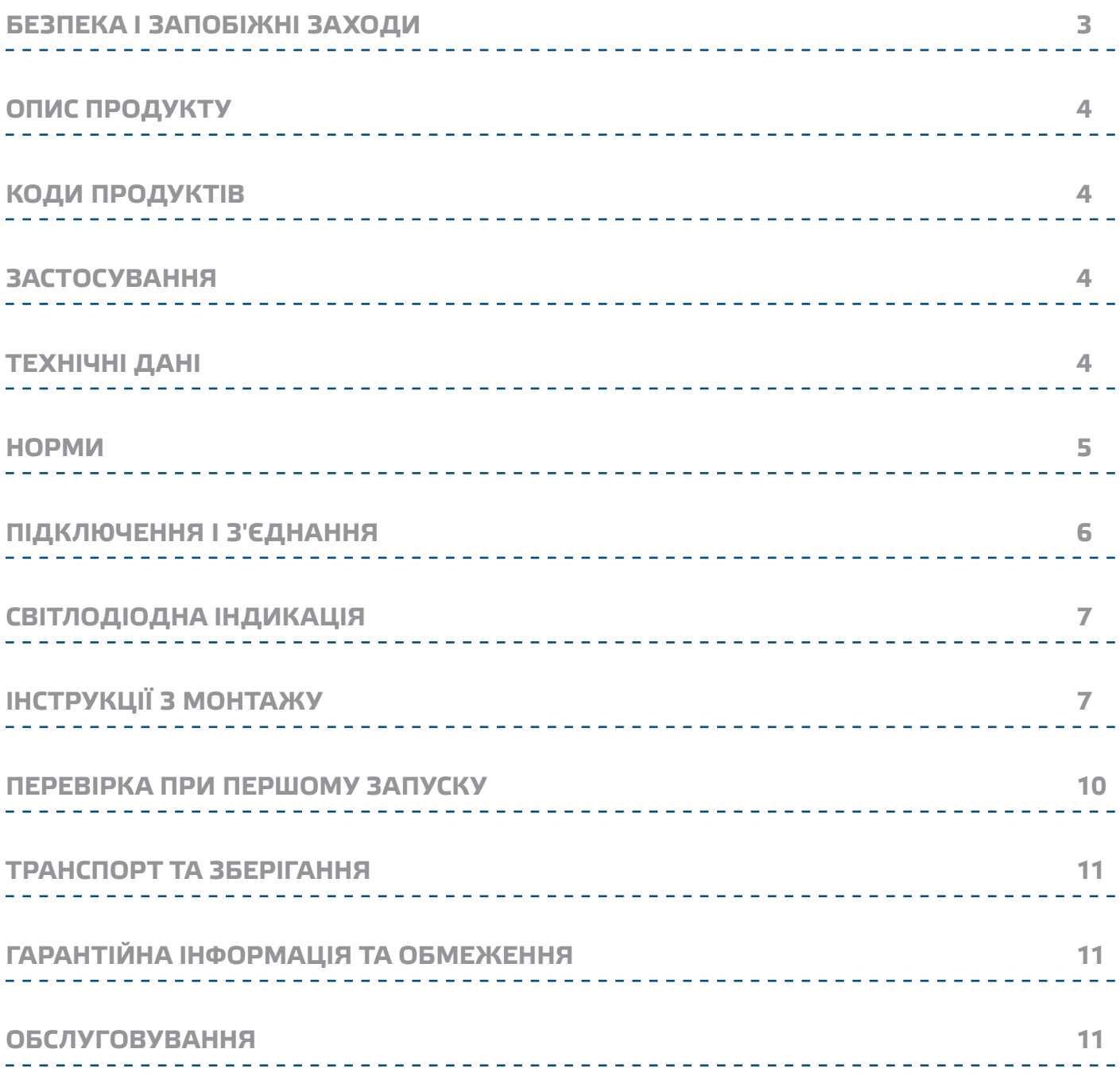

 $\in$ 

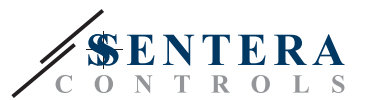

## <span id="page-2-0"></span>**БЕЗПЕКА І ЗАПОБІЖНІ ЗАХОДИ**

технічний опис, інструкції з монтажу та схему проводки. Для особистої безпеки та безпеки експлуатації пристрою, а також для його оптимальної продуктивності, переконайтеся, що ви повністю розумієте зміст інструкції, перш ніж встановлювати, використовувати або обслуговувати це обладнання.

Перед початком роботи з обладнанням перечитайте всю інформацію,

Для забезпечення безпеки та ліцензування (CE) неавторизована модифікація продукту є недопустимою.

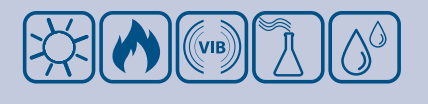

Продукт не повинен зазнавати впливу аномальних умов, таких як: екстремальні температури, прямі сонячні промені або вібрації. Довготривалий вплив хімічних парів у високій концентрації може спричинити порушення у роботі обладнання. Переконайтеся, що робоче середовище є максимально сухим; уникайте утворення конденсату.

Всі роботи з обладнанням повинні відповідати місцевим правилам у галузі охорони здоров'я, безпеки та місцевим стандартам і нормам. Цей продукт може бути встановлений тільки кваліфікованим персоналом.

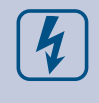

Уникати контактів з предметами під напругою. Завжди вимикайте живлення перед підключенням, обслуговуванням або ремонтом виробу.

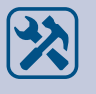

Завжди перевіряйте, чи застосовуєте ви відповідний блок живлення та використовуєте провід з відповідним розміром та характеристиками. Переконайтеся, що всі гвинти та гайки добре затягнуті, а запобіжники (якщо такі є) добре вмонтовані.

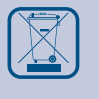

Утилізація обладнання та упаковки повинна бути зроблена відповідно до законодавства / правил країни імпортера.

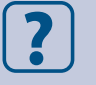

У разі виникнення будь-яких питань, на які не надано відповіді в цій інструкції, зверніться до технічної підтримки або до фахівця.

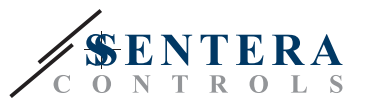

## <span id="page-3-0"></span>**ОПИС ПРОДУКТУ**

TCMF8-WF / EW - це універсальні регулятори швидкості обертання вентиляторів зі зв'язком Modbus RTU та інтегрованим інтернет-шлюзом. Кілька AC вентиляторів можна регулювати за допомогою двох виходів TRIAC (регулювання фазового кута). За допомогою зв'язку Modbus RTU до цього контролера можна підключити один або кілька датчиків ОВіК або потенціометрів. Для цього регулятора потрібне спеціальне програмне забезпечення. Його можна завантажити через SenteraWeb. Типовими сферами застосування є дестратифікація, управління повітряною завісою, управління блоком рекуперації тепла тощо. Ці версії TCMF8 мають вбудований інтернетшлюз для підключення до SenteraWeb.

## **КОДИ ПРОДУКТІВ**

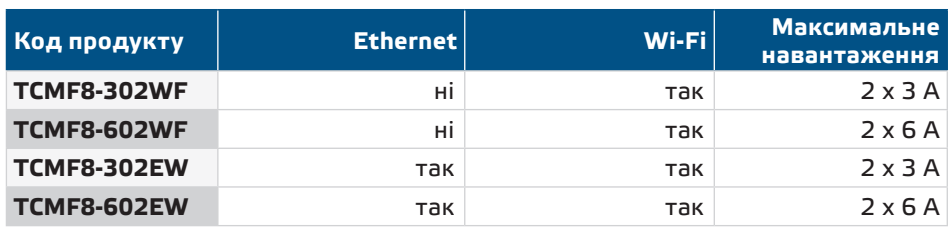

## **ЗАСТОСУВАННЯ**

- Контроль швидкості обертання вентиляторів в системах вентиляції
- Тільки для застосування всередині приміщення

## **ТЕХНІЧНІ ДАНІ**

- Аналоговий вхідний сигнал: 0-10 / 10-0 VDC або 0-20 / 20-0 мА / ШІМ
- Напруга живлення (Us): 85—305 VAC / 50—60 Гц
- 2 регульованих виходи: 20-100 % Us
	- ► Вибір мінімальної вихідної напруги, Umin 20—60 % Us
	- ► Вибір максимальної вихідної напруги, Umax 60—100 % Us
- Два окремих входи ТК для теплового захисту двигуна
- Вбудоване підключення до інтернету (Wi-Fi і / або Ethernet)
- Вбудоване джерело живлення для зовнішніх датчиків: 24 VDC (Imax 750 мA)
- Вибір вихідної напруги для мінімальної та максимальної швидкості вентилятора, можливість вибору між синхронними виходами та інверсією одного з виходів і двох незалежних виходів (в залежності від області застосування / рішення)
- RGB-світлодіод на кришці для індикації стану
- Ступінь захисту: IP54 (відповідно до EN 60529)
- Умови експлуатації:
	- ► Температура: -10—60 °C
	- ► Від. вологість: 5—95 % rH (без конденсату)

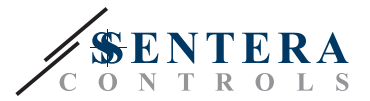

## <span id="page-4-0"></span>**НОРМИ**

### ■ Low Voltage Directive 2014/35/EC

- ► EN 60529:1991 Degrees of protection provided by enclosures (IP Code). Amendment AC:1993 to EN 60529
- ► EN 60730-1:2011 Automatic electrical controls for household and similar use Part 1: General requirements
- ► EN 62311:2008 Assessment of electronic and electrical equipment related to human exposure restrictions for electromagnetic fields (0 Hz-300 GHz)
- ► EN 60950-1:2006 Information technology equipment Safety Part 1: General requirements. Amendments AC:2011, A11:2009, A12:2011, A1:2010 and A2:2013 to EN 60950-1
- EMC Directive 2014/30/EC
	- ► EN 60730-1:2011 Automatic electrical controls for household and similar use Part 1: General requirements
	- ► EN 61000-3-2:2014 Electromagnetic compatibility (EMC) Part 3-2: Limits Limits for harmonic current emissions (equipment input current ≤ 16 A per phase)
	- ► EN 61000-6-2:2005 Electromagnetic compatibility (EMC) Part 6-2: Generic standards - Immunity for industrial environments. Amendment AC:2005 to EN 61000-6-2:2005
	- ► EN 61000-6-3:2007 Electromagnetic compatibility (EMC) Part 6-3: Generic standards - Emission standard for residential, commercial and lightindustrial environments. Amendments A1:2011 and AC:2012 to EN 61000-6-3
	- ► EN 61326-1:2013 Electrical equipment for measurement, control and laboratory use - EMC requirements - Part 1: General requirements
	- ► EN 55011:2009 Industrial, scientific and medical equipment Radiofrequency disturbance characteristics - Limits and methods of measurement. Amendment A1:2010 to EN 55011
	- ► Information technology equipment Radio disturbance characteristics Limits and methods of measurement.
- RoHs Directive 2011/65/EU
	- ► EN IEC 63000:2018 Technical documentation for the assessment of electrical and electronic products with respect to the restriction of hazardous substances
- Radio equipment Directive 2014/53/EU:
	- ► EN 300 328 V2.1.1 Wideband transmission systems; Data transmission equipment operating in the 2,4 GHz ISM band and using wide band modulation techniques; Harmonised Standard covering the essential requirements of article 3.2 of Directive 2014/53/EU
- ETSI EN 301 489-1 V2.1.1 (2017-02) Electromagnetic Compatibility (EMC)standard for radio equipment and services; Part 1:

► Common technical requirements; Harmonised Standard covering the essential requirements of article 3.1(b) of Directive 2014/53/EU and the essential requirements of article 6 of Directive 2014/30/EU

■ ETSI EN 301 489-17 V3.1.1 (2017-02) ElectroMagnetic Compatibility (EMC) standard for radio equipment and services; Part 17: ► Specific conditions for Broadband Data Transmission Systems; Harmonised Standard covering the essential requirements of article 3.1(b) of Directive 2014/53/EU

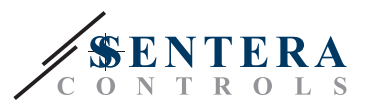

# <span id="page-5-0"></span>TCMF8-WF/EW | УНІВЕРСАЛЬНИЙ РЕГУЛЯТОРІВ

## **ПІДКЛЮЧЕННЯ І З'ЄДНАННЯ**

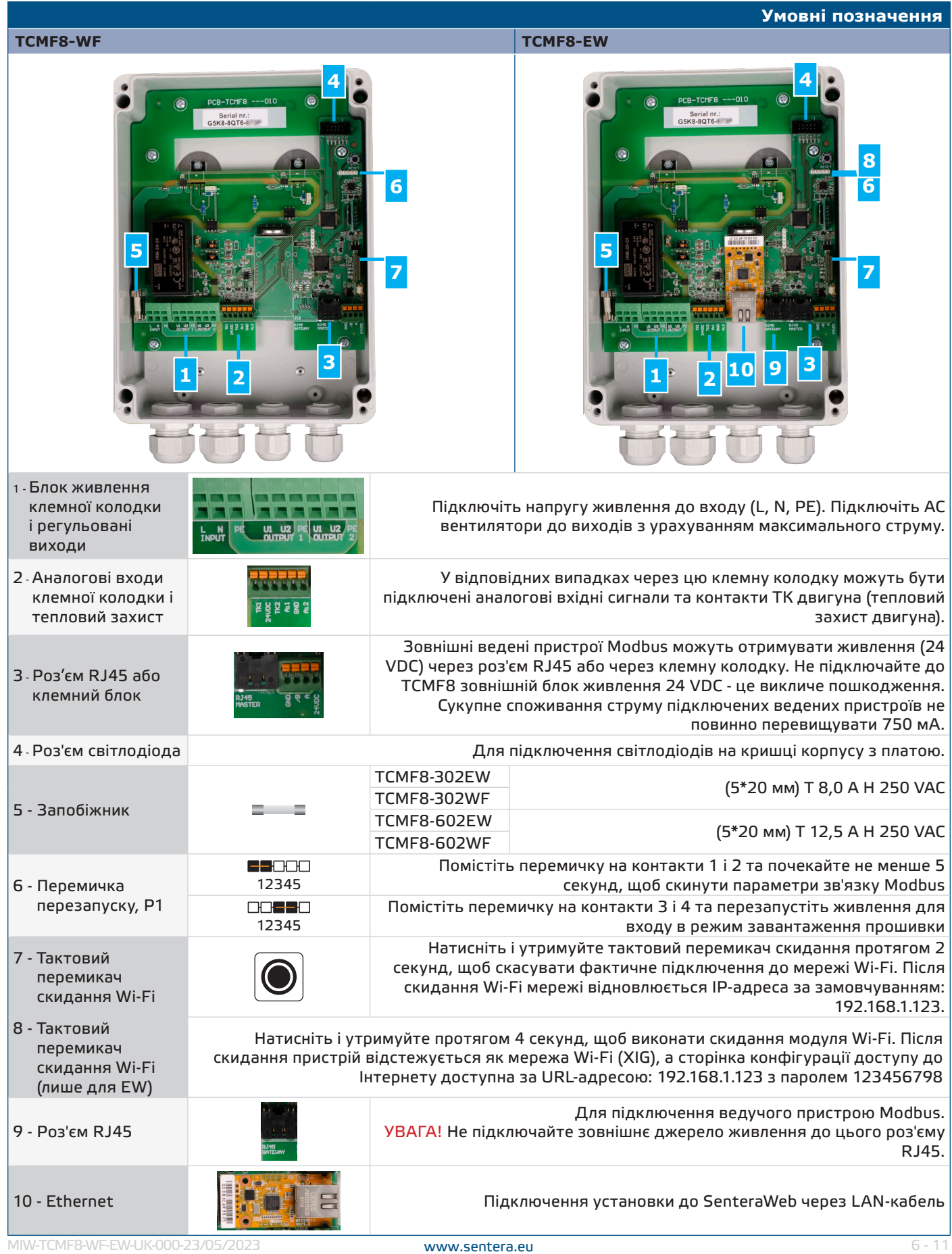

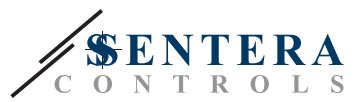

<span id="page-6-0"></span>TCMF8-WF/EW | УНІВЕРСАЛЬНИЙ РЕГУЛЯТОРІВ

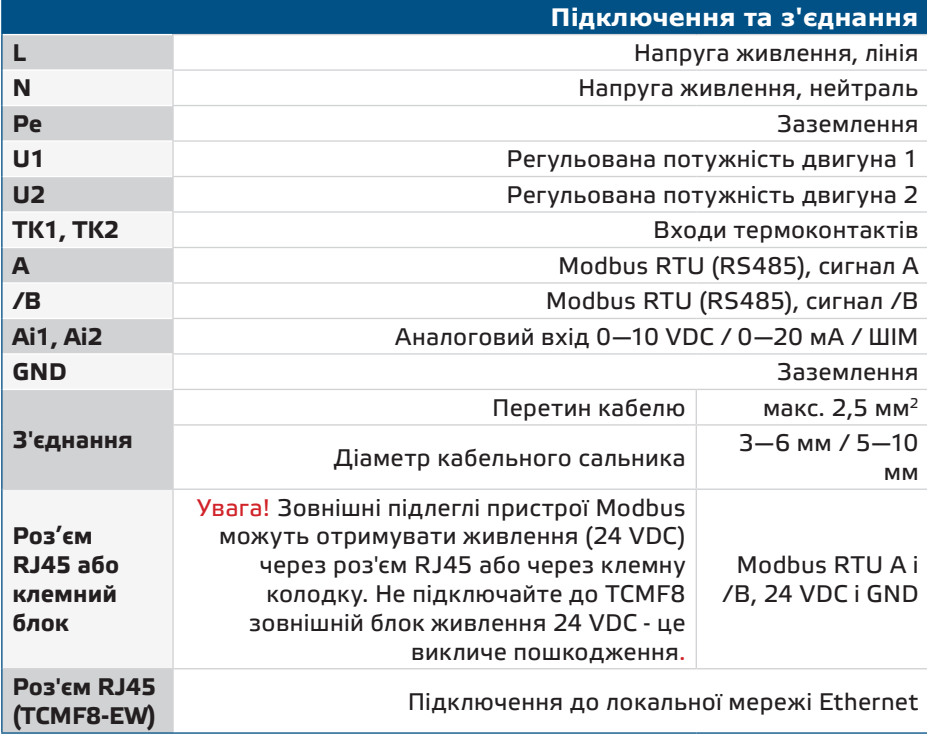

## **СВІТЛОДІОДНА ІНДИКАЦІЯ**

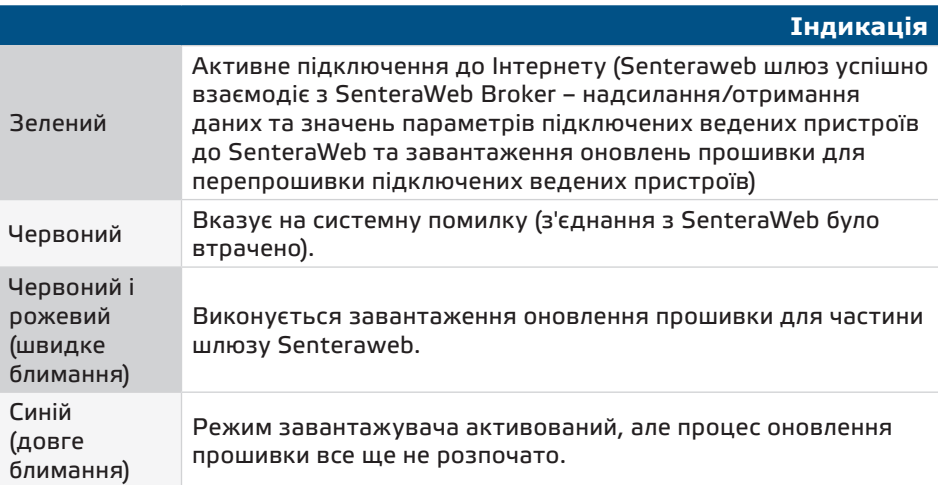

## **ІНСТРУКЦІЇ З МОНТАЖУ**

Перед тим, як розпочати монтаж TCMF8-DM, уважно прочитайте *"Техніка безпеки та запобіжні заходи***"** і виконайте наступні дії. Виберіть для монтажу гладку суцільну поверхню.

**Виконайте наступні дії:**

- **1.** Вимкніть основне джерело живлення.
- **2.** Відкрутіть передню кришку та відкрийте корпус. Будьте обережні з проводами, що з'єднують потенціометр з друкованою платою.
- **3.** Відкрийте кришку і прикріпіть регулятор до стіни або панелі за допомогою гвинтів і дюбелів. Зверніть увагу на правильне монтажне положення та розміри пристрою. (Див. **Мал.1** *Монтажні розміри* і **Мал.2** *Монтажне положення*.)

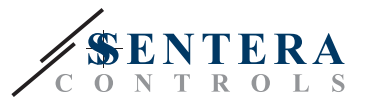

- **4.** Зверніть увагу на наступні інструкції, щоб мінімізувати робочу температуру:
	- ► Дотримуйтесь відстані як між стіною / стелею та пристроєм, так і між двома пристроями, як показано на **Мал. 2.** Щоб забезпечити достатню вентиляцію регулятора, з кожного боку потрібно залишити зазор.
	- ► Під час встановлення пристрою, будь ласка, майте на увазі, що чим вище ви встановите його, тим більшою буде його температура. Наприклад, у технічному приміщенні правильна висота монтажу надзвичайно важлива.
- **5.** Вставте кабелі через кабельні сальники і виконайте проводку згідно зі схемою підключення (див. *"Проводка і підключення"* ), дотримуючись при цьому інформації з розділу *"Підключення та з'єднання".*
	- ► Підключіть АС вентилятори (клеми U2, U1 і PE);
	- ► Підключіть напругу живлення (клеми L, N і PE);
	- ► Підключіть датчики через роз'єм RJ45 або через клемний блок Modbus;
	- ► Якщо можливо, підключіть аналоговий вхідний сигнал(и).
- **6.** Встановіть назад кришку і зафіксуйте її за допомогою гвинтів. Затягніть кабельні втулки.
- **7.** Увімкніть живлення.
- **8.** Підключіть установку до SenteraWeb і завантажте необхідну прошивку програми.
- **9.** Увімкніть основне джерело живлення лише після того, як виконаєте та перевірите всі підключення.

*\*Недотримання перерахованих вище правил може призвести до скорочення терміну служби обладнання та знімає з виробника будь-яку відповідальність.*

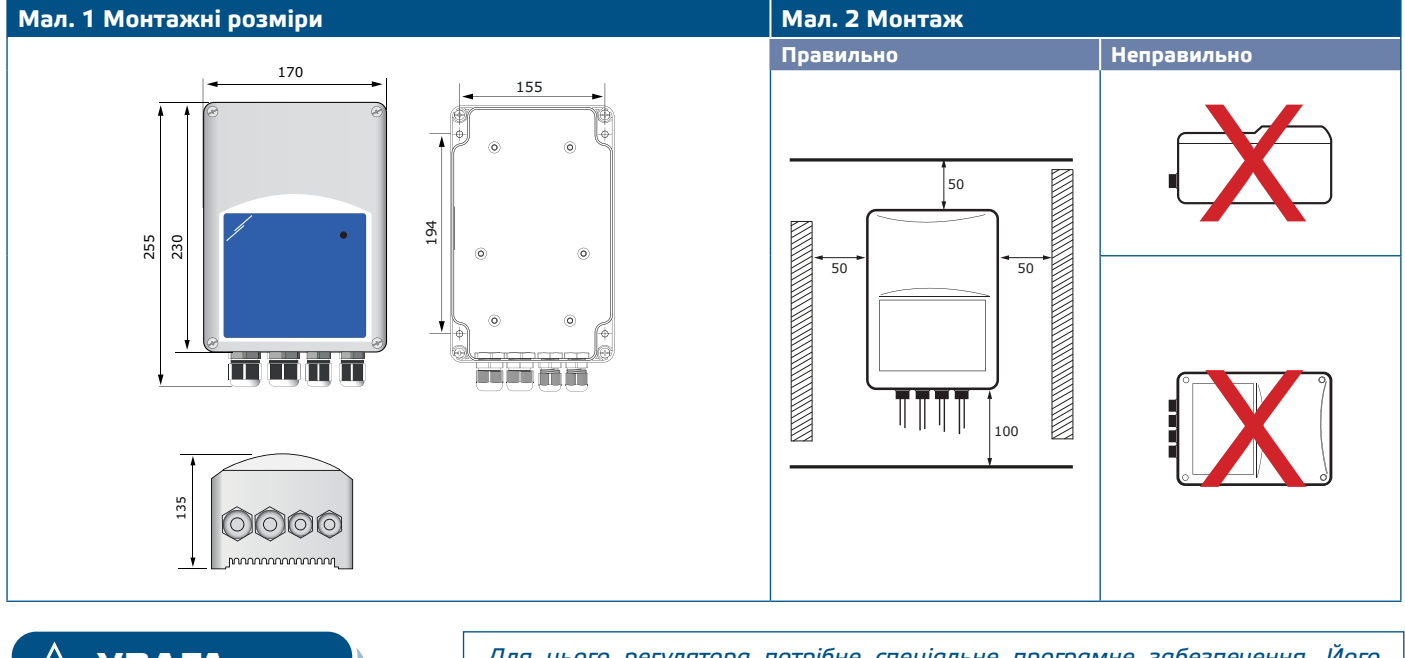

**УВАГА** *Для цього регулятора потрібне спеціальне програмне забезпечення. Його можна завантажити на www.senteraweb.eu.*

# TCMF8-WF/EW | УНІВЕРСАЛЬНИЙ РЕГУЛЯТОРІВ

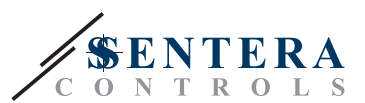

### **Мал. 3 Приклад застосування**

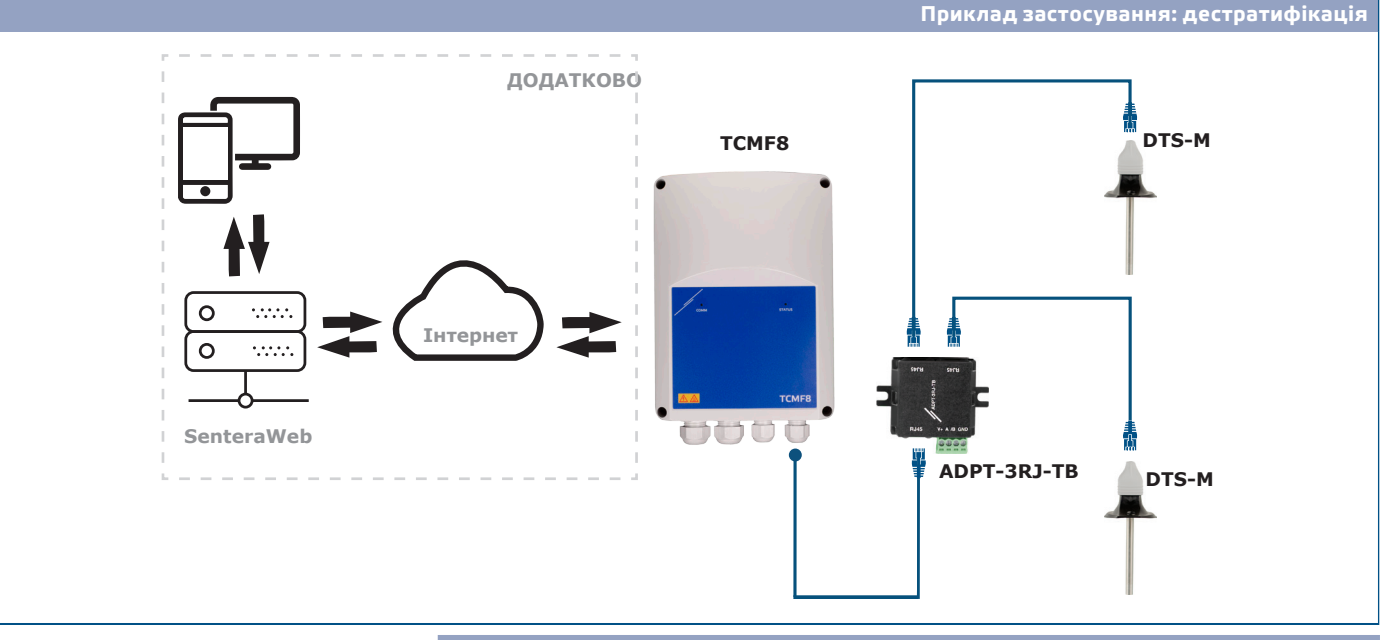

### **Завантажте та встановіть прошивку рішення Sentera**

Для цього продукту потрібна спеціальна прошивка, яку можна завантажити на сайті Sentera: виберіть свою програму на www.sentera.eu/uk/solutions. Спочатку підключіть усі необхідні продукти, включаючи інтернет-шлюз Sentera. Потім підключіть інсталяцію до www.senteraweb.eu. Введіть код рішення і натисніть "Посилання на рішення", щоб завантажити обрану прошивку в підключені пристрої. Після завантаження є можливість використовувати автономну установку або залишити підключення до Інтернет-шлюзу.

#### **Тактовий перемикач**

Натисніть і утримуйте тактовий перемикач протягом принаймні 5 секунд, щоб скинути пристрій до значень за замовчуванням:

- режим підключення за замовчуванням: Ethernet
- режим підключення за замовчуванням: DHCP
- параметри зв'язку Modbus за замовчуванням: 19200 біт / с, 8 біт, рівна парність, 1 стоп -біт (8, E, 1)
- сторінка хосту шлюзу за умовчанням: 192.168.1.123

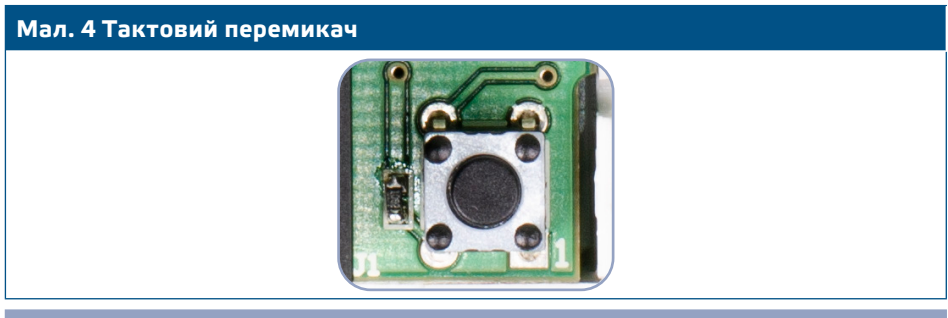

### **Кнопки скидання**

#### **1. Ліва кнопка - для скидання Wi-Fi**

У разі проблем із підключенням або для того, щоб очистити пам'ять модуля Wi-Fi, натисніть і утримуйте протягом 4 секунд, поки не загориться синій світлодіод (див **Мал. 5**). Після цього пароль, збережений в пам'яті пристрою, (для підключення до точки доступу Wi-Fi) буде стерто та відновлено стандартну IPадресу 192.168.1.123. Тепер ви можете перезапустити процедуру встановлення, як пояснено в «Посібнику Користувача», який можна завантажити з вебсайту Sentera.

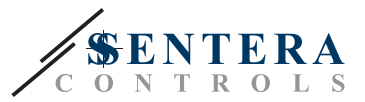

### <span id="page-9-0"></span>**2. Права кнопка - тільки для розробників!**

Кнопка «PRG»(див. **Мал. 5**) потрібна тільки для перезапуску мікроконтролера блоку для цілей розробки або налагодження, наприклад, для переходу в режим завантажувача для перепрограмування модуля. Ні в якому разі не натискайте цю кнопку!

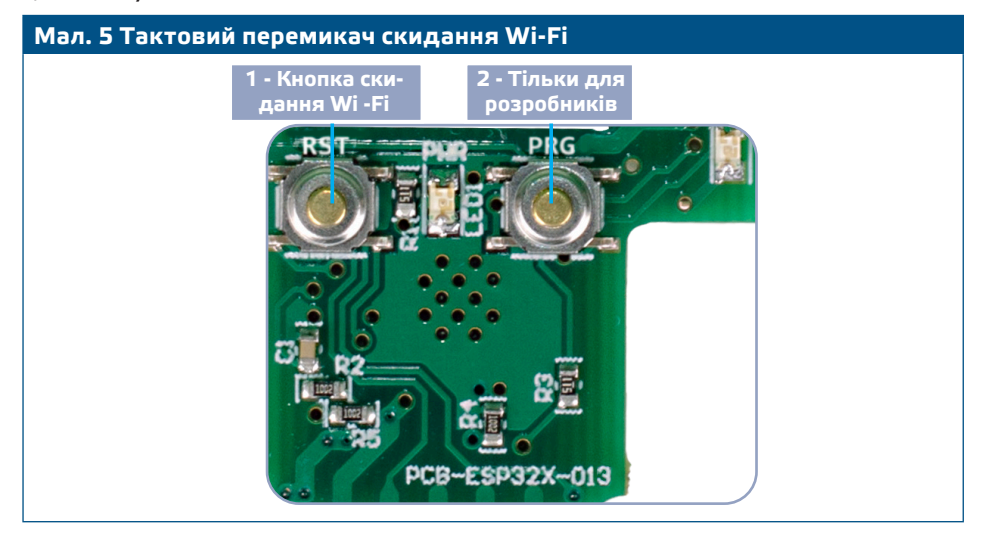

## **ПЕРЕВІРКА ПРИ ПЕРШОМУ ЗАПУСКУ**

Після підключення пристрою до основного джерела живлення повинен загорітися зелений світлодіод на його кришці, вказуючи на те, що регулятор живиться.

**Безпечна робота залежить від правильної установки. Перед запуском переконайтеся у наступному:**

- Основне живлення підключено правильно.
- Навколо пристрою достатній потік повітря.
- Мінімальна напруга вибирається виходячи з параметрів вентилятора весь діапазон регулювання вентилятора повинен знаходитися в межах його робочої напруги.
- Максимальний струм навантаження залежить від вибраного пристрою, переконайтеся, що струм, споживаний вентилятором, не перевищує номінальний струм пристрою!
- Під час роботи пристрій повинен бути закритим.
- Якщо пристрій не працює відповідно до інструкцій, необхідно перевірити з'єднання та налаштування.

**УВАГА** *Вимкніть основне джерело живлення перед обслуговуванням. Висока напруга на внутрішньому ланцюзі!*

**УВАГА** *Під час роботи поверхня може мати високу температуру. Дайте присторою охолонути перед його технічним обслуговуванням!*

**УВАГА** *Споживання надмірного струму від регулятора призведе до перегріву внутрішньої схеми та виходу з ладу.*

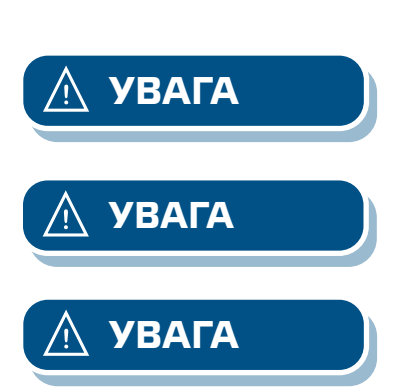

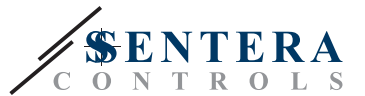

\_\_\_\_\_\_\_\_\_\_\_\_\_\_\_

## <span id="page-10-0"></span>**ТРАНСПОРТ ТА ЗБЕРІГАННЯ**

Уникати ударів та екстремальних умов транспортування. Зберігати в оригінальній упаковці.

<u>and and and and an</u>

## **ГАРАНТІЙНА ІНФОРМАЦІЯ ТА ОБМЕЖЕННЯ**

Два роки з дати поставки. Будь-які модифікації або зміни продукту після дати випуску звільняють виробника від відповідальності. Виробник не несе відповідальності за будь-які друкарські та інші помилки в цих даних.

### **ОБСЛУГОВУВАННЯ**

У нормальних умовах даний виріб не потребує обслуговування. При забруднені протріть сухою або вологою тканиною. У випадку сильного забруднення чистіть неагресивним засобом. У цьому випадку пристрій слід відключити від джерела живлення. Зверніть увагу, що в пристрій не повинна потрапляти рідина. Підключайте пристрій до живлення тільки коли він повністью сухий.